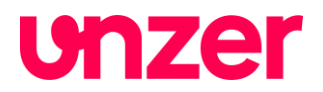

# **Integration Guide 3D Secure**

Unzer E-Com GmbH, Vangerowstraße 18, D 69115 Heidelberg, Registergericht: Amtsgericht Mannheim, HRB 337681, Geschäftsführer: Mirko Hüllemann,<br>Dr. Axel Rebien, Fatih Bektas, zuständige Aufsichtsbehörde: Bundesanstalt für Fi www.unzer.com

# **Integration Guide 3D Secure**

Zum 01.01.2021 wird die Zwei-Faktor-Authentifizierung verpflichtend für alle Zahlungsvorgänge im Internet eingeführt. Um dieser Verpflichtung nachzukommen verwenden die Betreiber der Kreditkartennetzwerke das sogenannte 3D Secure Verfahren. Für Sie als Händler ist es ab dem 01.01.2021 zwingend erforderlich dieses Verfahren für Ihre Kunden durchführen zu können. Im Folgenden finden Sie eine Beschreibung über die unterschiedlichen Integrationsmöglichkeiten und wie das 3D Secure Verfahren für diese durchzuführen ist.

Bitte wählen Sie das von Ihnen verwendete Integrationsverfahren

- Verwenden Sie das Checkout-Formular hCO?
- Verwenden Sie das Checkout-Formular hPF?
- Wickeln Sie Zahlungen ohne Verwendung eines vom Unzer System gestellten Formulares ab?

**Bitte beachten Sie**: Hierbei ist wichtig in welcher Form Belastungen oder Authorisierungen (Reservierungen) vorgenommen werden. Auch wenn sie für die Registrierung der Kartendaten ein Formular der Unzer GmbH verwenden, wird der 3D Secure Prozess erst bei der ersten Belastung oder Authorisierung dann ohne Checkout-Formular erfolgen, also der dritte Integrationsweg beschritten.

# **Bitte beachten Sie außerdem:**

Falls Sie wiederkehrende Zahlungen (Recurring Payment, Abozahlungen) einsetzen, beachten Sie unbedingt den Abschnitt "3D Secure und Recurring Payment".

# **3D Secure Verfahren bei Einsatz des hCO Checkout-Formulares**

Das hCO Checkout Formular ist bereits für das 3D Secure Verfahren ausgelegt. Es entstehen auf Ihrer Seite grundsätzlich keine zusätzlichen Aufwände für die Implementierung des Verfahrens. Sie müssen jedoch sicherstellen, dass Ihr System mit den entsprechenden Antworten unseres Payment Systems umgehen kann, wenn es zu einer Ablehnung aufgrund der gescheiterten Authentifizierung der Zahlung kommt. In der asynchronen Antwort des Payment Systems an Ihren Server wird das Ergebnis der Transaktion übermittelt und muss dort ausgewertet werden, bevor eine Rückleitungs-URL an das Payment System übertragen wird.

Dazu müssen folgende Parameter ausgelesen werden.

- PROCESSING.RETURN.CODE = 000.200.000
- PROCESSING.RETURN = Transaction+pending
- PROCESSING.RESULT = ACK

Erklärung: Der Status der Transaktion ist "Pending", der Parameter PROCESSING.RESULT stellt nur ein vorläufiges Ergebnis dar.

Das endgültige Ergebnis der Transaktion ist dann entweder:

- PROCESSING RETURN CODE = 000.000.000
- PROCESSING.RESULT = ACK

oder

- PROCESSING.RETURN.CODE = irgendein Wert ungleich 000.000.000 oder 000.200.000
- PROCESSING.RESULT = NOK

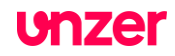

Im ersten Fall ist die Transaktion erfolgreich abgeschlossen, im zweiten Fall insgesamt gescheitert. Letzteres kann unterschiedliche Gründe haben, unter anderem auch eine Ablehnung der Authentifizierung. Sie erhalten detailliertere Informationen über die Parameter "PROCESSING.RETURN" und "PROCESSING.RETURN.CODE".

Wir empfehlen einen Test für beide Meldungen durchzugehen. Weitere Informationen für einen Test und Informationen dazu welche Kreditkartendaten Sie für einen Test verwenden können, finden Sie weiter unten.

#### **3D Secure Verfahren bei Einsatz des hPF-Checkout-Formulares**

Auch das hPF Checkout Formular ist bereits für die Verwendung des 3DS Verfahrens ausgelegt. Es entstehen auf Ihrer Seite auch hier keine zusätzlichen Aufwände für die Implementierung des Verfahrens. Es gilt auch hier, dass die Antwort des Payment Systems in zwei Schritten erfolgt, analog zum hCO Formular, weshalb Ihr System den Parameter PROCESSING.RETURN.CODE bei der weiteren Verarbeitung der Antwort berücksichtigen muss.

Dazu müssen folgende Parameter ausgelesen werden.

- PROCESSING.RETURN.CODE = 000.200.000
- PROCESSING.RETURN = Transaction+pending
- PROCESSING.RESULT = ACK

Erklärung: Der Status der Transaktion ist "Pending", der Parameter PROCESSING.RESULT stellt nur ein vorläufiges Ergebnis dar.

Das endgültige Ergebnis der Transaktion ist dann entweder:

- PROCESSING.RETURN.CODE = 000.000.000
- PROCESSING.RESULT = ACK

#### oder

- PROCESSING.RETURN.CODE = irgendein Wert ungleich 000.000.000 oder 000.200.000
- PROCESSING.RESULT = NOK

Im ersten Fall ist die Transaktion erfolgreich abgeschlossen, im zweiten Fall insgesamt gescheitert. Letzteres kann unterschiedliche Gründe haben, unter anderem auch eine Ablehnung der Authentifizierung. Sie erhalten detailliertere Informationen über die Parameter "PROCESSING.RETURN" und "PROCESSING.RETURN.CODE".

Wir empfehlen einen Test für beide Meldungen durchzugehen. Weitere Informationen für einen Test und Informationen dazu welche Kreditkartendaten Sie für einen Test verwenden können, finden Sie weiter unten.

#### **3D Secure Verfahren bei direkter Anbindung**

Wenn Sie kein Formular von Unzer (ehemals heidelpay) verwenden um Kreditkarten-Zahlungen abzuwickeln, oder wenn Sie lediglich die Registrierung einer Karte über eines der Formulare durchführen und die Authorisierung (Reservierung) oder Belastung als Referenz auf die Registrierung als direkte Kommunikation mit dem Payment System abwickeln, müssen Sie den 3D Secure Ablauf implementieren.

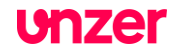

# *Asynchroner Transaktionsablauf:*

Dies ist ein asynchroner Ablauf bei welchem Ihr Server von unserem Payment System eine Weiterleitungs-URL (Redirect URL) erhält. An diese URL muss Ihr Server den Käufer weiterleiten, damit dieser dort die Authentifizierung per 3D Secure Verfahren durchführen kann. Das Ergebnis dieser 3D Secure Authentifizierung wird von der kartenausgebenden Bank direkt an Unzer zurückgemeldet.

Nach der erfolgreichen Authentifizierung erfolgt die weitere Verarbeitung der Transaktion im Unzer System so wie bereits bekannt, indem Ihrem System am Ende ein Gesamtergebnis mitgeteilt wird, auf welches Sie mit einer Rückleitungs-URL (Redirect URL) antworten. Das Payment System wird den Käufer dann über diese Rückleitungs-URL in Ihr System zurückführen.

**Bitte beachten Sie:** Ihr System erhält bei diesem Workflow also zwei Antworten des Payment Systems:

- Eine mit dem Status "pending" (PROCESSING.RETURN.CODE=000.200.000 und PROCESSING.RETURN=Transaction+pending) und den Redirect Parametern zur kartenausgebenden Bank des Kunden
- Eine mit dem finalen Ergebnis der Belastung oder Reservierung.

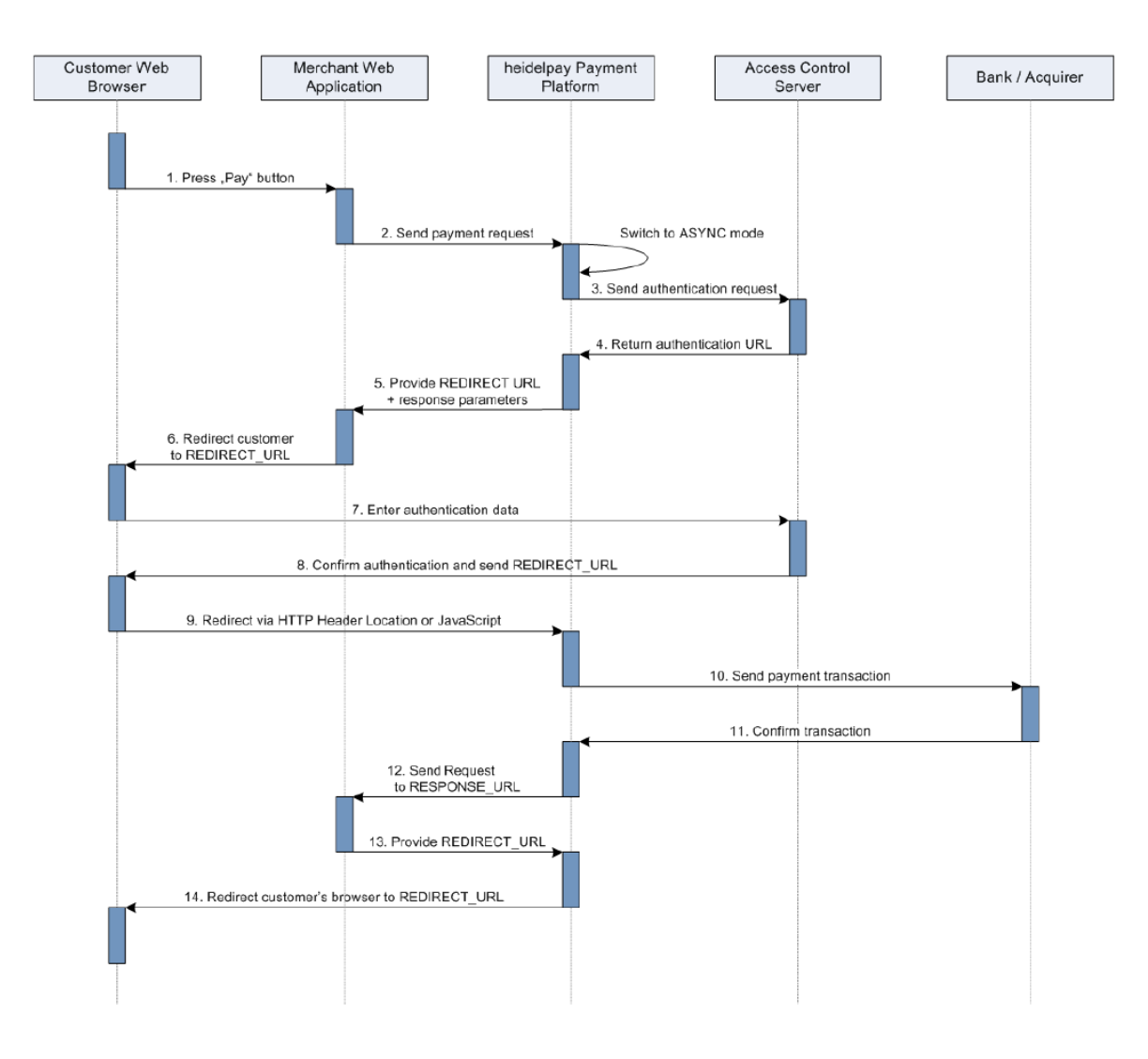

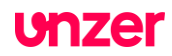

Folgende Änderungen ergeben sich zum regulären Ablauf. Bitte beachten Sie, dass aufgrund der Implementierung anderer asynchroner Zahlarten, wie beispielsweise Paypal, diese Prozesse bereits vorhanden sein können.

#### 1. Response URL

Im ersten Aufruf (Nr.2 im Diagramm) an das Payment System muss eine "Response URL" in der Frontend Group übergeben werden.

```
1 <? xml version="1.0" encoding="UTF-8"?>
    <Request version="1.0">
\overline{2}\overline{3}<Header>
        <Security sender="123a456b789c123d456e789f012g345" />
 \Delta</Header>
5 -6
     <Transaction mode="CONNECTOR TEST" channel="678a456b789c123-D456e789f012g432">
 7\cdot . .
 B<Frontend>
Q<ResponseUrl>https://myshop.com/payment/result.php</ResponseUrl>
10<sup>°</sup><SessionID>12abcd34abc56cdefg9876</SessionID>
      </Frontend>
11</Transaction>
1213 </Request>
 1 REQUEST.VERSION=1.0
  2 SECURITY.SENDER=31HA07BC8142C5A171745D00AD63D182
  3 USER.LOGIN=31ha07bc8142c5a171744e5aef11ffd3
  4 USER. PWD=93167DE7
  5 TRANSACTION.MODE=CONNECTOR TEST
  6 TRANSACTION.RESPONSE=SYNC
 7 \ldots8 PAYMENT.CODE=CC.DB
 Q10 IDENTIFICATION.REFERENCEID=31HA07BC8127506676A52C2CD2B1C85C
11 \ldots12 FRONTEND. ENABLED=true
13 FRONTEND. MODE=WHITELABEL
14 FRONTEND.RESPONSE URL=https://myshop.com/payment/result.php
```
**Bitte beachten Sie:** Der Parameter IDENTIFICATION.REFERENCEID ist nur relevant, wenn Sie auf eine Registrierung oder eine andere Transaktion referenzieren.

#### 2. Verarbeitung Redirect URL

Im Fall einer notwendigen Authentifizierung wird in der Antwort des Systems eine Redirect URL nebst weiteren Parametern in der Redirect Gruppe übergeben (Nr. 5 im Diagramm).

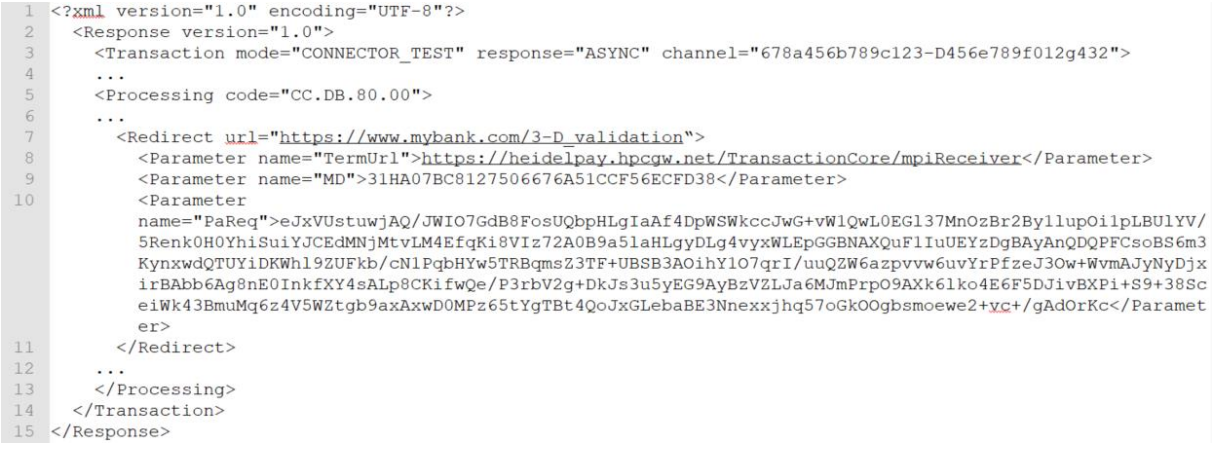

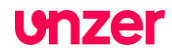

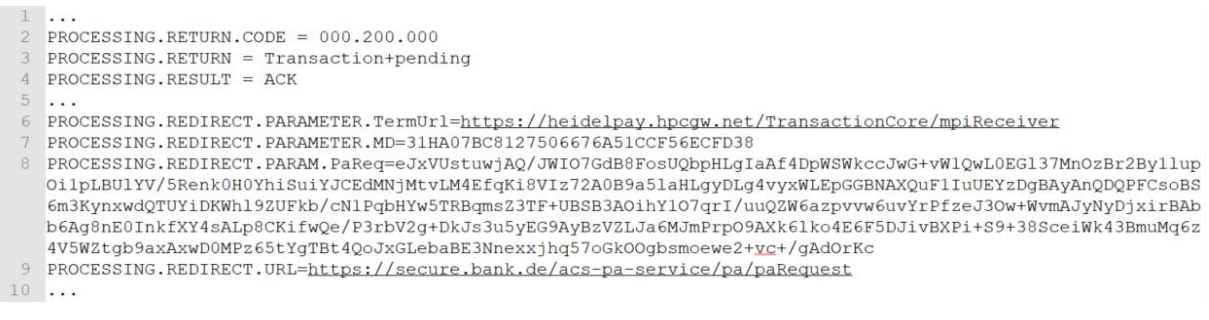

3. Weiterleitung des Käufers zur Redirect URL

Wenn die Redirect Gruppe mit der Redirect URL übergeben wird, muss der Browser des Kunden an diese URL geleitet werden (Nr. 6 im Diagramm) um die Authentifizierung durchzuführen. Dabei werden die übrigen Parameter als POST an die aufgerufene Seite übergeben.

**Bitte beachten Sie:** Zusätzliche Parameter werden in der "PROCESSING.REDIRECT.xxx" Gruppe nur bei 3D Secure Version 1 zurückgegeben (auch da kann die Anzahl und Benennung variieren), bei 3D Version 2 wird dagegen ausschließlich eine PROCESSING.REDIRECT.URL der nachfolgenden Form zurückgegeben:

**[https://heidelpay.hpcgw.net/AuthService/v1/auth/public/2258\\_2863FFA4C5241C12E39F37](https://heidelpay.hpcgw.net/AuthService/v1/auth/public/2258_2863FFA4C5241C12E39F37CCF/run) [CCF/run](https://heidelpay.hpcgw.net/AuthService/v1/auth/public/2258_2863FFA4C5241C12E39F37CCF/run)**

Das heißt, dass unabhängig von der Art und Anzahl der Parameter ein Redirect des Kundenbrowsers zu der PROCESSING.REDIRECT.URL erfolgen muss.

Anbei finden Sie ein einfaches Codebeispiel, wie eine solcher Redirect ausgeführt werden kann. Der <noscript> Teil soll dabei Endkunden informieren, deren Systeme Javascript nicht unterstützen oder deaktiviert haben. Wir empfehlen ausdrücklich den Redirect innerhalb des aktiven Fensters des Kunden zu machen und keine Pop-Ups oder neue Browserfenster zu verwenden, denn das könnte Kunden irritieren und zum wegklicken der aufgerufenen Seite verleiten.

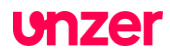

```
htm1<head>
      <title>Redirect to 3-D Authentication</title>
   \langle/head>
   <body OnLoad="OnLoadEvent();">
      <form name="downloadForm" action="REDIRECT URL HERE" method="POST">
          <input type="hidden" name="PaReq"
                 value="BASE-64 ENCODED PAREQ HERE" />
          <input type="hidden" name="TermUrl" value="TERM URL HERE" />
          <input type="hidden" name="MD" value="MERCHANT DATA HERE" />
          <noscript>
              <h1>Processing your 3-D Secure Payment Transaction</h1>
              <h2>JavaScript is currently disabled or is not supported
                  by your browser. </h2>
              <h3>Please click Submit to continue the processing of your
                  3-D Secure Payment transaction. </h3>
              <input type="submit" value="Submit" />
          </noscript>
      \langle/form>
      <SCRIPT LANGUAGE="Javascript">
          < 1 - -function OnLoadEvent() { document.downloadForm.submit(); } //
          --\langle/SCRIPT>
   \langle/body>
\langle/html>
```
# 4. Asynchrone Ergebnisprüfung

Das Ergebnis der Authentifizierung wird asynchron an Ihren Server übermittelt. Das Payment System erwartet als Antwort eine gültige URL zurück. (Nr. 12 & 13 im Diagramm). Im Beispiel eine erfolgreiche Authentifizierung und Abwicklung der Zahlung. Für erfolgreiche oder abgelehnte Zahlungen kann hier eine jeweils andere URL übergeben werden.

# 5. Rückleitung des Käufers

Das Payment System leitet den Käufer nach Abschluss des Authentifizierungsvorganges und der Transaktion insgesamt an die vom Händlersystem übergebene URL zurück.

**Bitte beachten Sie:** Die Schritte 4.) und 5.) laufen genauso ab, wie Sie es von den bestehenden NONE 3D Secure Transaktionen bereits gewohnt sind.

# **3D Secure und Recurring Payment**

Ab dem 01. Januar 2021 ist 3D Secure grundsätzlich für alle E-Commerce Kartentransaktionen verpflichtend. Da dies aber bei wiederkehrenden Zahlungen, so genanntem Recurring Payment, kaum anwendbar ist, gibt es seitens der Bankensysteme hierzu einen gesonderten Workflow.

Dazu unterscheiden die Banken zwischen

- CIT = Customer initialised transactions
- MIT = Merchant initialised transactions

Die erste Transaktion einer Karte in Ihrem Händleraccount muss ab dem 01.01.2021 grundsätzlich mit 3D Secure authentifiziert werden. Eine solche erfolgreiche Authentifizierung ist zwingende Voraussetzung um anschließend auf dieselbe Karte weitere Buchungen ohne 3D

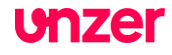

Secure einreichen zu können. Der Kunde muss also bei der ersten Belastung gemäß dem weiter oben beschriebenen Ablauf zu seiner kartenausgebenden Bank weitergeleitet werden und sich dort als Karteninhaber authentifizieren.

Sollte zum Zeitpunkt der Bestellung eine Belastung nicht vorgesehen sein, zum Beispiel wegen einer Testphase (Trial Period), so muss im Beisein des Kunden stattdessen eine Reservierung (Pre-Authorisation) über mindestens einen Euro mit 3D Secure ausgeführt werden. Ein Einzug dieser Reservierung ist dagegen nicht notwendig.

Für Bestandskunden muss jedoch keine 3D Secure Authentifizierung nachgeholt werden. Wenn die erste erfolgreiche Belastung vor dem 01.01.2021 stattfand, kann der Kundendatensatz ebenfalls als erfolgreich authentifiziert angenommen werden.

Für Neukunden ab dem 01.01.2021 dagegen ist bei der ersten Belastung oder Reservierung (Pre-Authorisation) zwingend eine 3D Secure Authentifizierung durchzuführen.

**Bitte beachten Sie:** Die Bankensystem betrachten diesbezüglich die Kartendaten, nicht die Kundendaten. Wenn also ein Bestandskunde nach dem 01.01.2021 eine neue Karte einsetzt, zum Beispiel weil die bisherige abgelaufen ist, oder weil er seine kartenausgebende Bank gewechselt hat, dann ist dies aus Sicht der Banken ein neuer Recurring Zyklus und muss bei der ersten Buchung zwingend mit 3D Secure authentifiziert werden.

Wenn diese initiale Authentifizierung erfolgreich durchgeführt wurde, sind alle weiteren Transaktionen von der Pflicht zu 3D Secure ausgenommen

Die Voraussetzungen für Recurring Payment ohne 3D Secure sind also

- Es gibt mindestens eine erfolgreiche Belastung oder Reservierung (Pre-Authorisation), welche entweder **mit 3D Secure durchgeführt wurde** oder **vor dem 01.01.2021 erfolgte**
- es wird bei der Einreichung auf eine bestehende Registrierung und Belastung referenziert

Um dem Payment System zu signalisieren, dass es sich um eine wiederkehrende Zahlung handelt, muss der Parameter RECURRENCE.MODE=REPEATED mitgesendet werden. Dies signalisiert dem System, dass eine wiederkehrende Zahlung an die Bankensysteme zu melden ist.

**Bitte beachten Sie:** Sollte bei der ersten Belastung einer neuen Karte der Parameter RECURRENCE.MODE=REPEATED mitgegeben werden, wird trotz dieses Parameters eine 3D Secure Weiterleitung ausgeführt.

# **Testen der 3D Secure Anbindung**

Sie können die 3D Secure Anbindung jederzeit über unser Payment System testen. Verwenden Sie dazu, wie in den Beispielen oben gezeigt, den Modus "CONNECTOR\_TEST" für eine Transaktion.

Anbindungsdaten für diesen Test:

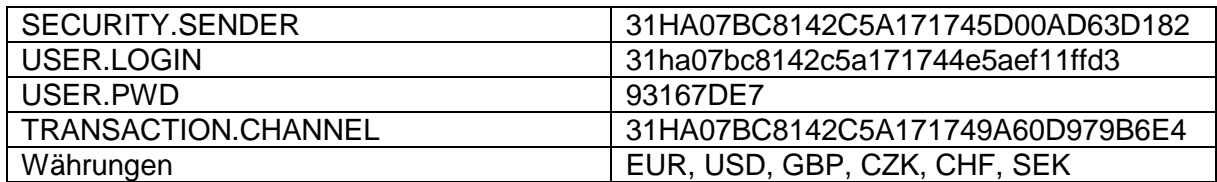

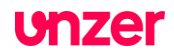

Die Gateways erreichen Sie unter:

SGW gateway:

- *https://test-heidelpay.hpcgw.net/sgw/gtw* Latin-15 encoded
- *https://test-heidelpay.hpcgw.net/sgw/gtwu* UTF-8 encoded
- NGW gateway:
- *https://test-heidelpay.hpcgw.net/ngw/post*

Kartendaten für diesen Test:

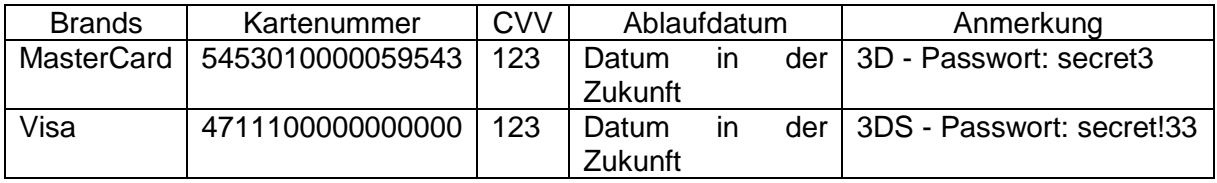

**Bitte beachten Sie:** Für 3D Secure Version 2 muss kein Password eingegeben, sondern lediglich ein Klick auf den Link "*Click here to complete authentication.*" ausgeführt werden.

Einen Fehlerfall kann man bei 3D Secure Version 2 aktuell nur simulieren, indem man die Seite mit dem Link in ein Timeout (ca. 18 Minuten) laufen lässt.

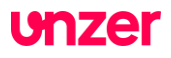